<span id="page-0-0"></span>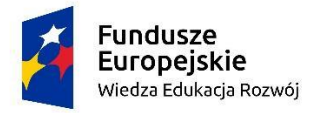

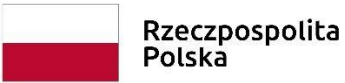

Unia Europejska Europejski Fundusz Społeczny

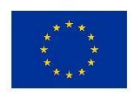

# Standardy dostępności cyfrowej

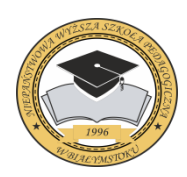

### *Niepaństwowa Wyższa Szkoła Pedagogiczna w Białymstoku*

Al. Jana Pawła II 91, 15-703 Białystok Tel.+48 85 742 01 99; +48 85 742 01 66 [www.nwsp.bialystok.pl](http://www.nwsp.bialystok.pl/) nwsp@nwsp.bialystok.pl

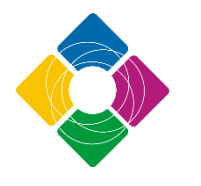

### *Podlaski Sejmik Osób z Niepełnosprawnościami*

ul. Legionowa 28 lok. 601 15-281 Białystok Tel. +48 533535441 http://podlaskisejmikon.pl/ kontakt@podlaskisejmikon.pl

# Spis treści

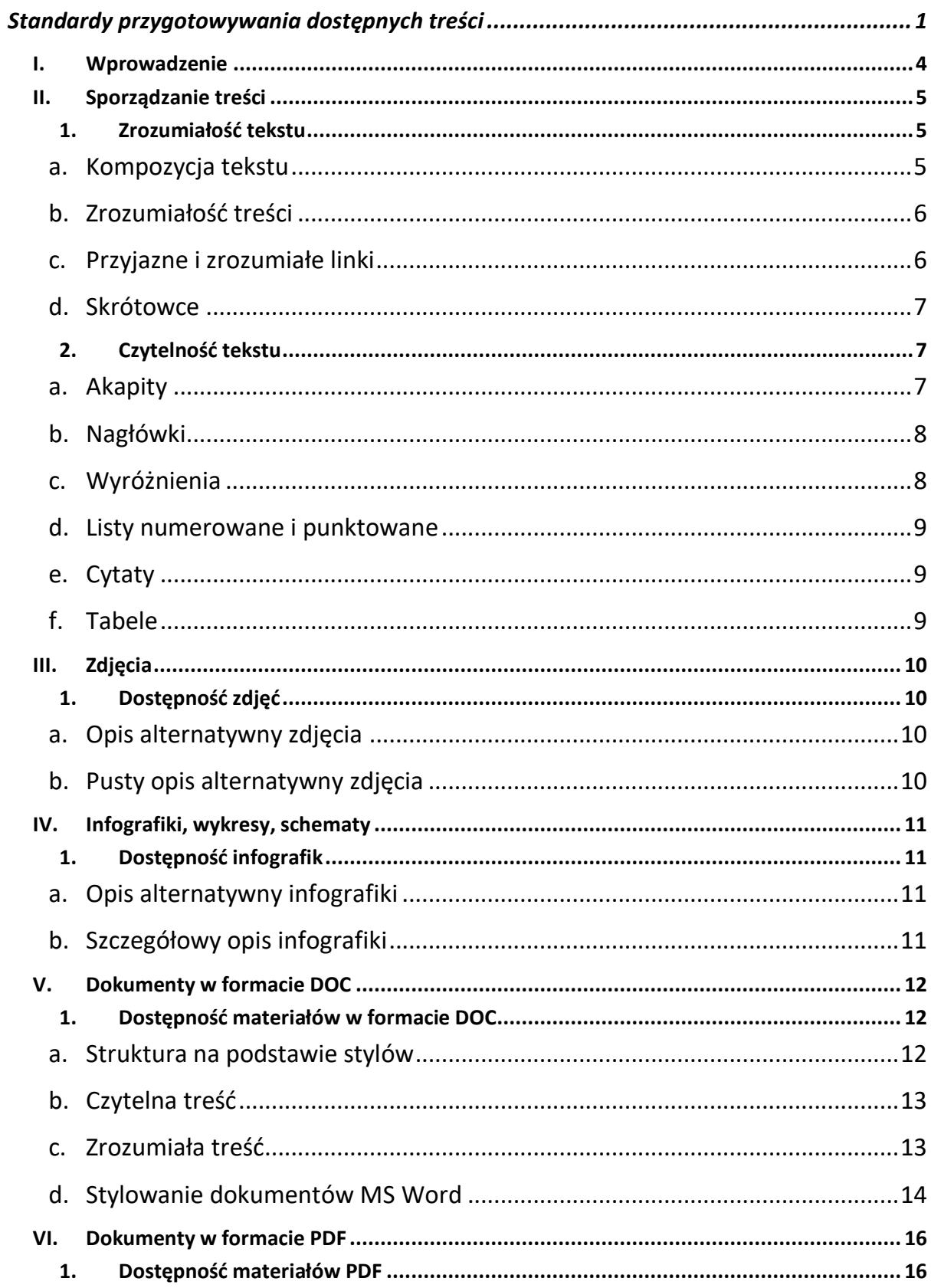

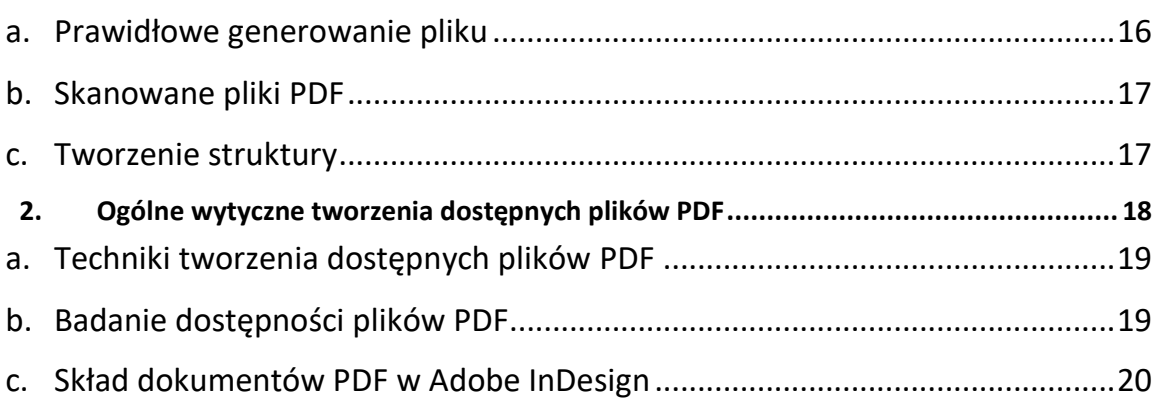

# <span id="page-3-0"></span>I. Wprowadzenie

Niepaństwowa Wyższa Szkoła Pedagogiczna w Białymstoku działając w partnerstwie z Podlaskim Sejmikiem Osób z Niepełnosprawnościami przy realizacji projektu pn. "NWSP Uczelnią dostępną" współfinansowanego ze środków Europejskiego Funduszu Społecznego, powołała komitet ds. dostępności, który opracował niniejsze standardy.

Jest to przewodnik powstały w celu zapewnienia dostępności treści swoich zasobów internetowych dla wszystkich odbiorców, a w szczególności dla osób z niepełnosprawnościami, w tym dla osób niewidomych i słabowidzących, głuchych i niedosłyszących, osób z niepełnosprawnością ruchową, z zaburzeniami mowy, nadwrażliwością na światło, osób z niepełnosprawnościami sprzężonymi, a także dla niektórych osób mających trudności w uczeniu się i ograniczenia poznawcze. Przez treści należy rozumieć wszystkie informacje i materiały publikowane w serwisach internetowych i platformach szkoleniowych (zwanych dalej serwisami). Zapewnianie dostępności dotyczy także **warstwy technicznej** serwisów.

Niniejsze standardy powstały w zgodzie zapisami Ustawy z dnia 4 kwietnia 2019 r. o dostępności cyfrowej stron internetowych i aplikacji mobilnych podmiotów publicznych (Dz.U. 2019 poz. 848). Oficjalne tłumaczenie obecnie obowiązujących wytycznych WCAG 2.1 na język polski znajduje się na stronie

<https://www.w3.org/Translations/WCAG21-pl/> .

Niniejsze standardy podpowiadają, jak radzić sobie z zapewnieniem dostępności tworzonego tekstu. Opisane w nim zasady wynikają przede wszystkim z wytycznych WCAG 2.1, analizy dobrych praktyk oraz wewnętrznych ustaleń Komitetu ds. dostępności.

Nie wyczerpuje on jednak wszystkich zagadnień związanych z dostępnością.

# <span id="page-4-0"></span>II. Sporządzanie treści

Zasady opisane poniżej są uniwersalne, bez względu na długość opracowywanego tekstu. Stosować je zatem można **we wszystkich** pisanych/redagowanych treściach.

Właściwe dostosowanie materiałów i informacji jest szczególnie istotne dla osób niewidomych i słabowidzących oraz niesłyszących. Przestrzeganie kilku ważnych zasad dotyczących dostępności sprawia również, że teksty są czytelne dla wszystkich odbiorców i łatwiej je znaleźć za pomocą wyszukiwarek internetowych.

Przy pisaniu tekstów najważniejsze są dwie kwestie:

- **zrozumiałość** pisanie w taki sposób, żeby jak najwięcej osób rozumiało przekaz;
- **czytelność** formatowanie tekstu tak, aby składał się z logicznych części i był przejrzysty.

# <span id="page-4-1"></span>1. Zrozumiałość tekstu

Aby zapewnić **zrozumiałość** pisanego tekstu, należy pamiętać o **4 najważniejszych zasadach**.

### <span id="page-4-2"></span>a. Kompozycja tekstu

- Tekst powinien być dobrze przemyślany i podzielony na logiczne części
- Należy ustalić, które informacje są najbardziej istotne dla czytelnika i które słowa są najważniejsze w całym tekście.
- Najważniejsze słowa powinny znaleźć się w tytule artykułu, a najważniejsze informacje – w pierwszym akapicie.
- Tytuł i pierwszy akapit są najistotniejsze w całym artykule: to od nich zależy, czy odbiorca będzie dalej czytał tekst. Często jest tak, że to jedyny czytany fragment artykułu.
- Powinno się stosować zasadę **odwróconej piramidy** najpierw najważniejsze informacje (tytuł i pierwszy akapit), potem rozwinięcie (kolejne akapity) i dodatkowe treści, np. materiały do pobrania czy inne powiązane artykuły (na samym końcu).

### b. Zrozumiałość treści

- <span id="page-5-0"></span>• Należy pisać prostym językiem, unikając zwrotów specjalistycznych i żargonu zrozumiałego tylko przez wąskie grono odbiorców.
- Tekst powinien być napisany możliwie jak najkrótszymi zdaniami, należy unikać zdań wielokrotnie złożonych, o ile nie ma takiej potrzeby. Tekst pisany krótkimi zdaniami będzie zawsze bardziej przyjazny dla przeciętnego użytkownika.
- Powinno stosować się wypunktowania, nagłówki (śródtytuły) itp.
- Zawsze trzeba sprawdzić poziom zrozumiałości napisanego tekstu. Można wykorzystywać w tym celu automatyczne narzędzie takie jak [Jasnopis](http://www.jasnopis.pl/). Można też poprosić inną osobę, żeby przeczytała tekst i powiedziała, co z niego zrozumiała.

## c. Przyjazne i zrozumiałe linki

- <span id="page-5-1"></span>• Linki są zrozumiałe, gdy słysząc tylko ich opis, jest się w stanie powiedzieć, dokąd prowadzą i co się wydarzy po kliknięciu w nie.
- Trzeba unikać linków składających się z jednego słowa. Nigdy nie powinno stosować się następujących linków: "tu", "tutaj", "więcej" itp.
- Link do pliku do pobrania musi składać się z dokładnej nazwy, formatu pliku i jego wielkości w kilo-lub megabajtach, według schematu: Regulamin studiów (PDF, 112 KB).
- Linki do innych serwisów również należy zapisywać zrozumiale, np. "Więcej informacji o kierunku "Pedagogika" na stornie w serwisie NWSP" zamiast "Więcej informacji o kierunku "Pedagogika" tutaj.

### d. Skrótowce

- <span id="page-6-0"></span>• Unikać należy skrótów i skrótowców – są one zawsze mniej zrozumiałe niż pełne nazwy. Nigdy nie powinno używać się skrótowców w tytułach artykułów, nagłówkach oraz menu serwisu internetowego.
- Jeżeli stosuje się skrótowiec, to zawsze wyjaśnia się go przy pierwszym użyciu, np. Podstawą dostępności są w wytyczne WCAG 2.1 (Web Content Accessibility Guidelines 2.1).

# <span id="page-6-1"></span>2. Czytelność tekstu

Aby zapewnić **czytelność** pisanego tekstu, pamiętać trzeba o **6 najważniejszych elementach:**

### <span id="page-6-2"></span>a. Akapity

- Dzielenie tekst na krótkie akapity, stanowiące sensowną całość.
- Najmniejsza część artykułu to akapit. Jeżeli kilka akapitów tworzy logiczną całość, to nazwać je należy za pomocą nagłówka.
- W jednym akapicie zawiera się jedną myśl. Każdy akapit powinien przekazywać jedną myśl, a już pierwsze jego słowa powinny pozwalać na zrozumienie tego, co jest głównym przesłaniem.
- Akapit powinien składać się z maksymalnie 5 zdań. Akapit na stronie internetowej może mieć 1 zdanie.
- Między akapitami powinien być odstęp. Pisząc tekst w programie Microsoft Word (MS Word), należy wcisnąć Enter, żeby przejść do kolejnego akapitu. Jeśli po akapicie nie tworzy się odstęp, wystarczy powiększyć w stylach dolny margines dla akapitu.

### <span id="page-7-0"></span>b. Nagłówki

- Nagłówki tworzą logiczną strukturę artykułu są jak spis treści artykułu.
- Ich treść powinna być maksymalnie zrozumiała. Większość użytkowników, zanim zacznie czytać tekst, "skanuje" go wzrokiem i czyta tylko nagłówki. Od trafności i zrozumiałości nagłówków zależy, czy użytkownik zapozna się z całym materiałem.
- W programie MS Word (lub innym edytorze) należy dzielić tekst, dodając nagłówki za pomocą stylów.
- Tytuł tekstu powinien być Nagłówkiem 1. Do podstawowego podziału tekstu na części używa się nagłówków drugiego poziomu, czyli stylu Nagłówek 2. Jeżeli daną część trzeba podzielić na jeszcze mniejsze fragmenty, używa się do tego nagłówka poziomu trzeciego, czyli stylu Nagłówek 3.
- W każdym artykule dłuższym niż 4 akapity muszą znaleźć się nagłówki poziomu drugiego dzielące go na logiczne części.

### <span id="page-7-1"></span>c. Wyróżnienia

- Do wyróżniania istotnych słów, zwrotów, akapitów używa się **pogrubienia czcionki**.
- Należy pamiętać, o wyróżnianiu słów kluczowych w tekście. To na nich, podobnie jak na nagłówkach, skupia się wzrok czytelnika. Ułatwia mu to odnajdywanie najważniejszych informacji, wyróżniając je.

• Pamiętać należy jednak, że zbyt wiele wyróżnionych informacji pogarsza czytelność tekstu.

#### <span id="page-8-0"></span>d. Listy numerowane i punktowane

- Użytkownicy zwracają uwagę na listy zamiast wymieniać elementy po przecinku, należy przedstawić je w liście numerowanej lub punktowanej.
- Jeżeli ważna jest kolejność elementów, powinny zostać umieszczone w liście numerowanej.
- Jeżeli chodzi tylko o wymienienie elementów, umieszcza się je w liście punktowanej.
- Listy logiczne powinny być tworzone za pomocą przycisków w górnym pasku MS Word, a nie przez ręczne dopisywanie numerów, myślników czy punktorów.
- Nigdy nie tworzy się list jednoelementowych.

#### <span id="page-8-1"></span>e. Cytaty

- Wszystkie cytaty, które umieszcza się w tekście, powinny być umieszczone w cudzysłowie.
- Wszystkie cytaty powinny być dodane za pomocą stylu Cytat.
- Informacja o tym, kto powiedział dane słowa, powinna znajdować się już poza stylem Cytat.
- Podobnie jak przy tworzeniu nagłówków, tak i tu należy korzystać z funkcji Style.

### <span id="page-8-2"></span>f. Tabele

- Tabeli używa się tylko w celu przedstawienia porównywalnych danych.
- Zawsze tworzy się wers lub kolumnę z nagłówkami opisującymi, jakiego typu dane znajdują się w poszczególnych kolumnach/wersach tabeli.
- Unikać należy tabel złożonych są one trudne do odczytania. Dziel się je raczej na kilka mniejszych tabel lub opisuje treść w tekście.

# <span id="page-9-0"></span>III. Zdjęcia

W przypadku zdjęć najważniejsze jest zapewnienie alternatywy – tekstu opisującego, co widać na zdjęciu. Jest to niezbędne, aby osoby korzystające z czytników ekranu (niewidome i słabowidzące) mogły dowiedzieć się, co znajduje się na zdjęciach. Poza tym opisy alternatywne sprawiają, że zdjęcia są łatwiej znajdowane przez wyszukiwarki internetowe.

# <span id="page-9-1"></span>1.Dostępność zdjęć

Aby zapewnić **dostępność** zdjęć tworzonych lub dodawanych do tekstów, należy pamiętać o **2 najważniejszych zasadach**.

### <span id="page-9-2"></span>a. Opis alternatywny zdjęcia

- Do każdego zdjęcia przekazującego informację, należy stworzyć opis alternatywny.
- Opis ten w 5–15 słowach musi informować, co widać na zdjęciu lub jaki przekazuje komunikat.
- Tworzony opis, powinien skupiać się na najistotniejszych informacjach.
- Tak jak różne są zdjęcia, tak różne muszą być również ich opisy alternatywne.
- Jeżeli zdjęcie jest dodawane do artykułu, to w opisie alternatywnym nie podaje się informacji, które zawarto w samym artykule.

## <span id="page-9-3"></span>b. Pusty opis alternatywny zdjęcia

• Jeżeli zdjęcie jest tylko dekoracyjnie, ma wizualnie ożywić tekst, nie trzeba dopisywać do niego opisu alternatywnego.

# <span id="page-10-0"></span>IV. Infografiki, wykresy, schematy

W przypadku złożonych treściowo grafik najważniejsze jest zapewnienie alternatywy – tekstu opisującego, co one prezentują. Jest to niezbędne, aby osoby korzystające z czytników ekranu (niewidome i słabowidzące) mogły dowiedzieć się, co znajduje się na tych grafikach. Ze względu na ilość informacji widocznych na takich grafikach opisanie treści w 15 słowach opisu alternatywnego nie jest możliwe. Niezbędne jest więc stworzenie dodatkowego opisu.

# <span id="page-10-1"></span>1.Dostępność infografik

Aby zapewnić **dostępność** tworzonych przez Ciebie infografik, pamiętaj o **3 najważniejszych zasadach**.

### <span id="page-10-2"></span>a. Opis alternatywny infografiki

- Do każdej infografiki należy dopisać opis alternatywny.
- Opis ten w 5–15 słowach musi informować w skrócie, co przedstawia infografika, a także wskazywać miejsce, gdzie znajduje się dokładniejszy opis.

## <span id="page-10-3"></span>b. Szczegółowy opis infografiki

• W oddzielnym dokumencie MS należy opisać dokładnie wszystkie informacje widoczne na infografice.

#### **Wyjątek!**

Jeżeli pełna treść widoczna na infografice została podana już w tekście obok niej (w treści artykułu), to nie trzeba do niej tworzyć żadnego opisu alternatywnego ani dodatkowego opisu.

# <span id="page-11-0"></span>V. Dokumenty w formacie DOC

Dokumenty PDF są w 90% przypadków generowane z plików Worda. Wszystkie pliki Worda przygotowane z uwzględnieniem zasad dostępności i wygenerowane za pomocą jednego ze wskazanych programów takich jak: Adobe Acrobat, Microsoft Office 2007 i późniejsze wersje, Open Office i Libre Office, Microsoft Office 2003 można uznać za dostępne.

Zdarza się także, że pliki PDF powstają w profesjonalnych programach do składu publikacji takich jak Adobe Indesign. W nowszych wersjach tych programów istnieją narzędzia, które pozwalają oznaczyć strukturę, która później znajdzie odzwierciedlenie w dokumencie PDF.

## <span id="page-11-1"></span>1.Dostępność materiałów w formacie DOC

Aby zapewnić **dostępność** materiałów w formacie DOC, pamiętaj o **3 najważniejszych zasadach.** 

### <span id="page-11-2"></span>a. Struktura na podstawie stylów

- Pisząc artykuły, wykorzystywać należy style wbudowane w edytorze tekstu, którego się używa używasz.
- Najważniejsze dla dostępności dokumentu DOC jest **stosowanie nagłówków**. Nagłówki pozwalają osobom z dysfunkcją wzroku na nawigację pomiędzy sekcjami tekstu.
- Grafiki należy uzupełniać opisami alternatywnymi.
- Należy stosować wyłącznie prawdziwe listy uporządkowane i nieuporządkowane. Nie powinno się numerować list ręcznie ani tworzyć punktorów, np. w formie "\*".
- W tabelach powinno oznaczać się wiersz nagłówkowy.
- Akapity powinny być używane na podstawie stylów szablonu. Należy używać pojedynczego Entera. Pod akapitem automatycznie tworzy się odstęp, w dokumentach dostępnych nie tworzy się odstępu międzyakapitowego za pomocą podwójnego Entera.
- Nie należy tworzyć ręcznych wcięć i przesunięć tekstu (za pomocą spacji).

### <span id="page-12-0"></span>b. Czytelna treść

- Nie justuje się tekstu. Tekst musi być wyrównany do lewej strony.
- Całość należy dzielić na części, np. akapity czy listy. Każdy wątek tytułuje się nagłówkiem odpowiedniego poziomu.
- Wyróżnienia (pogrubienia) stosuje się z umiarem.
- Nie zmienia się kolorystyki tekstu na mało skontrastowaną względem tła.
- Powinno używać się fontów (czcionek) bezszeryfowych, np. Arial, Tahoma, Helvetica, Calibri.

#### <span id="page-12-1"></span>c. Zrozumiała treść

- Najlepiej pisać prostym językiem, jak najbardziej zrozumiałym dla każdego.
- Unikać należy nadmiernie urzędowych zwrotów. Należy nauczyć się rozróżniać zbędny żargon od specjalistycznej terminologii (której zwykle nie można uniknąć).
- Powinno używać się prostych i krótkich zdań. Nawet trudne komunikaty są wówczas bardziej przyjazne w odbiorze.
- W pierwszym akapicie opisać należy, czego dotyczy cały dokument.
- W jednym akapicie zawiera się jedną myśl lub koncept.
	- Mniej tekstu = lepiej dla czytelnika (i trudniej dla redaktora).

## <span id="page-13-0"></span>d. Stylowanie dokumentów MS Word

Stylowanie to formatowanie tworzonych dokumentów za pomocą styli. Dzięki temu teksty stają się bardziej czytelne, spójne i dostępne.

Styl to zestaw cech formatowania, takich jak nazwa, rozmiar i kolor czcionki, wyrównanie akapitów i odstępy między akapitami. Niektóre style zawierają również obramowania i cieniowanie.

Przykładowo: zamiast wykonywać trzy działania w celu sformatowania nagłówków z użyciem pogrubionej czcionki Cambria o rozmiarze 16 punktów, można uzyskać ten sam efekt, stosując wbudowany styl Nagłówka. Nie trzeba przy tym pamiętać, jakie są cechy danego stylu. W przypadku każdego nagłówka w dokumencie wystarczy tylko kliknąć nagłówek.

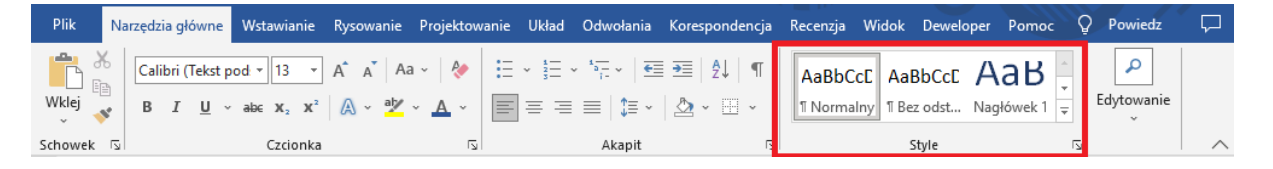

W programie MS Word jest ustawionych kilkadziesiąt stylów. Można także tworzyć własne, dodatkowe style, albo modyfikować według własnych potrzeb już istniejące.

## **Kiedy używać danego stylu**

Najważniejsze style, z jakich należy korzystać w czasie pisania nawet krótkich tekstów:

### Nagłówek 1

- Używa się go do oznaczenia tytułu dokumentu.
- Nigdy nie używa się go do innych treści w jednym tekście może być tylko jeden taki nagłówek.

### Nagłówek 2

- Używa się go do oznaczania śródtytułów w artykule.
- Pamiętać należy, że w tekście pisanym do internetu takie śródtytuły mogą być umieszczane nawet co 2 akapity.

### Nagłówek 3

• Używany jest do podzielenia części zatytułowanej Nagłówkiem 2 na krótsze akapity.

#### Lista numerowana

- Jeżeli wymienia się elementy i ważna jest ich kolejność albo liczba, stosuje się wtedy listę numerowaną.
- W pasku menu na karcie "Narzędzia główne" w sekcji "Akapit" znajduje się przycisk do ustawiania listy numerowanej – numerowanie.

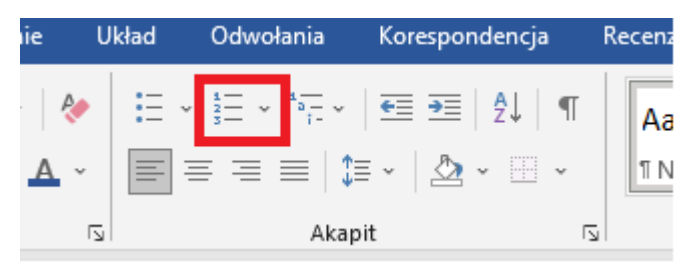

### Lista punktowana

- Jeżeli wymienia się elementy, których kolejność lub liczba nie są ważne, stosuje się punktory.
- W pasku menu na karcie "Narzędzia główne" w sekcji "Akapit" znajduje się się przycisk do ustawiania listy punktowanej – punktory.

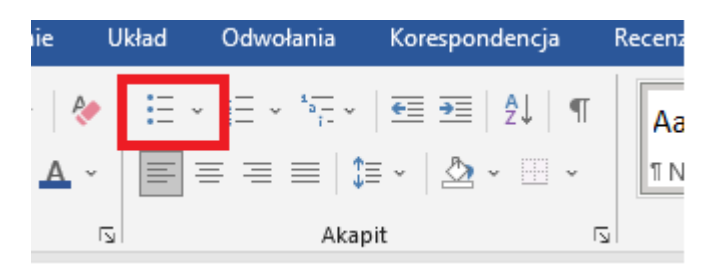

## Tekst podstawowy

• Podstawową treść dokumentu oznacza się stylem normalnym – dostępnym w liście stylów.

### Tabele

- Tworzyć należy jak najprostsze tabele. Przede wszystkim unikać należy łączenia i scalania komórek.
- Powinno się określić wiersz nagłówkowy zaznaczając pierwszy wiersz i we właściwościach tabeli w zakładce "Wiersz" włączyć należy opcję "Powtórz jako wiersz nagłówka na początku każdej strony".

# <span id="page-15-0"></span>VI. Dokumenty w formacie PDF

Dokumenty PDF to bardzo popularna forma publikacji treści. Dostępność tego formatu zależy od spełnienia dwóch warunków:

- środowisko pracy (oprogramowanie) musi być skonfigurowane tak, aby generowanie dostępnych PDF-ów odbywało się bezproblemowo;
- autor/redaktor PDF-a musi znać zasady tworzenia i generowania dostępnych plików.

# <span id="page-15-1"></span>1.Dostępność materiałów PDF

Aby zapewnić **dostępność** tworzonych PDF-ów, należy pamiętać o **3 najważniejszych zasadach.** 

### <span id="page-15-2"></span>a. Prawidłowe generowanie pliku

- Powinno się pracować w programie, który zapewnia generowanie dostępnych plików, np. Libre Office Writer lub MS Word od wersji 2007.
- Nigdy nie generuje się dokumentu za pomocą tzw. drukarek PDF-ów. Takie pliki są niedostępne. Stosować się powinno zawsze opcję "Zapisz jako PDF".
- Zadbać należy o odpowiednie ustawienia dostępności w programie. Trzeba pamiętać, że po aktualizacji oprogramowania powinno się sprawdzić, czy PDF-y nadal są generowane w dostępnej formie.
- Dostępność pliku PDF można weryfikować programem Adobe Acrobat, nie należy jednak ufać bezgranicznie walidatorowi dostępności, np. plik bez nagłówków nie zostanie zdiagnozowany jako niedostępny. Odpowiedzialność za dostępne pliki PDF spoczywa wyłącznie na jego twórcy.

### <span id="page-16-0"></span>b. Skanowane pliki PDF

- Nie wskazane jest tworzenie i przekazywanie skanów dokumentów.
- Skanowany plik PDF to zestaw obrazków, które nie mogą być odczytane przez czytniki ekranu, z których korzystają osoby niewidome, a przy dużych powiększeniach ekranu, które są używane przez osoby niedowidzące, takie pliki są słabo czytelne.
- Jeśli zamieszczenie skanu dokumentu jest konieczne, do dyspozycji użytkownika powinna być także wersja tekstowa dokumentu PDF.

### <span id="page-16-1"></span>c. Tworzenie struktury

- Jeśli pisze się w programie takim jak Word, stosować należy style. Wśród stylów powinny się znajdować nagłówki, listy, tabele itp. Dzięki stylom w 200 stronicowym tekście można np. zmienić kolor wszystkich nagłówków w ciągu kilku chwil.
- Struktura z edytora tekstu zostanie przeniesiona do dokumentu PDF, o ile użyje się odpowiedniego oprogramowania, a nie wspomnianej drukarki PDF.

# <span id="page-17-0"></span>2.Ogólne wytyczne tworzenia dostępnych plików PDF

- Pamiętać należy, że dostępność dokumentu PDF to nie tylko dostępność struktury.
- Warto pamiętać także o dobrych praktykach składu pod względem czytelności. Pliki będą czytane w przeważającej większości na komputerze.
- Bardzo ważny jest kontrast tekstu do tła. Zachować należy kontrast większy niż 4,5:1. Najlepiej jednak, jeśli tekst jest czarny lub bardzo ciemny. Parametry kontrastu można zbadać za pomocą darmowego programu Colour Contrast Analyser. Można go używać razem z programem InDesign do sprawdzania kontrastu tekstu.
- W miarę możliwości stosuje się tekst w wielkości minimum kilkunastu punktów (pkt). Nie ma tutaj jednej reguły, ale zwykle rekomenduje się wielkość ok. 13–14 pkt.
- Nie justuje się tekstu do lewej i prawej strony, a tylko do lewej.
- Czytelność tekstu opiera się na odstępach i typografii:
	- Akapity rozdziela się odstępem międzyakapitowym. Odstęp powinien wynikać z właściwego stylu — nie tworzy się linii odstępu dodatkowym "enterem".
	- Jeśli tworzy się tekst wielokolumnowy, zapewnić należy spory odstęp między kolumnami, np. 2–3 cm.
	- Style nagłówków powinny być bardziej zbliżone do akapitu, który poprzedzają – tytułują.
	- Nie należy zmniejszać ani nie zwiększać znacznie odstępu międzyliterowego.
	- Stosować należy kroje pisma z grubością liter "regular"/"normal", a nie w wersji "light" czy "hairline".
	- $-$  Stosować należy kroje pisma w szerokości "normal", nie "condensed".

### <span id="page-18-0"></span>a. Techniki tworzenia dostępnych plików PDF

- W całym dokumencie konsekwentnie stosuje się style akapitowe. Ułatwia to pracę i działa na rzecz dostępności.
- Ustalić należy relację pomiędzy stylem a znacznikiem (tag) PDF.
- Nie powinno się dodawać ręcznie kropek (punktorów) poza wątkiem tekstowym.
	- Stosuje się tabele i oznacza w nich wiersze nagłówkowe. Nie rysuje się tabeli własnoręcznie – należy korzystać z paska narzędzi do tworzenia tabel.
- Dodaje się adekwatne opisy alternatywne do zdjęć (w Opcjach eksportu obiektu).
- Grafiki łączy się z głównym wątkiem lub układa kolejność wątków/sekcji, korzystając z panelu Artykuły.
- W metadanych pliku wpisać się powino co najmniej tytuł publikacji oraz jego opis.
- Eksport do PDF wykonuje się z takimi ustawieniami, które pozwalają utworzyć dostępny plik: "Utwórz PDF znakowany" (najważniejsza opcja); zaznaczyć należy: "Zakładki" i "Hiperłącza".

## <span id="page-18-1"></span>b. Badanie dostępności plików PDF

Każdy plik PDF przygotowany w InDesignie powinien zostać zbadany za pomocą programu Adobe Acrobat. Funkcja pełnego badania znajduje się w menu Narzędzia > Dostępność > Pełne sprawdzanie (w zależności od wersji programu funkcja ta może być w innym miejscu).

Wyniki raportu dostępności są łatwe do zinterpretowania. Niektóre elementy mogą być też poprawione w samym Acrobacie, np. dodanie tytułu publikacji, ustawienie języka, dodanie opisów alternatywnych do grafik i zdjęć.

Autor składu w InDesignie powinien także przyswoić sobie możliwości tego programu w zakresie dostępności. Warto zwrócić uwagę również na to, że za dostępność pliku PDF odpowiada sam autor. Badanie w Adobe Acrobacie nie pokazuje zwykle "tego, czego nie ma", a "to, co jest źle". Przykładowo: jeśli przygotuje się długi dokument bez nagłówków, to Acrobat nie pokaże błędów w strukturze nagłówkowej.

#### <span id="page-19-0"></span>c. Skład dokumentów PDF w Adobe InDesign

Profesjonalny program do składu publikacji – Adobe InDesign – jest jednym z najlepszych narzędzi do tworzenia dostępnych dokumentów PDF. Autor (osoba wykonująca skład) powinien nauczyć się stosować odpowiednie techniki, które pozwolą generować dostępne dokumenty PDF.

Nowsze wersje programu (od wersji CS6) zawierają podobne funkcje zapewniania dostępności. Warto zaktualizować InDesign do najnowszej wersji, która zawiera najwięcej funkcji wspomagających tworzenie dostępnych plików PDF.